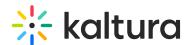

## Can You Import/Export the Whiteboard's Information From the Breakout Rooms?

Last Modified on 03/27/2025 8:59 am IST

## i Legacy notice

This article documents the **legacy KME Room**. For information on the new room, please visit the **new Kaltura Room documentation**.

Yes, you can import/export the Whiteboard's information or take screenshots of the Whiteboard and then add them to your Files.

## **Exporting/Saving Whiteboards**

You can save individual whiteboards to your desktop.

- 1. Click the **3 dot dropdown** in the top right corner of the whiteboard.
- 2. Click Export Whiteboard.

■You can then upload the file to your File Management System from your desktop.

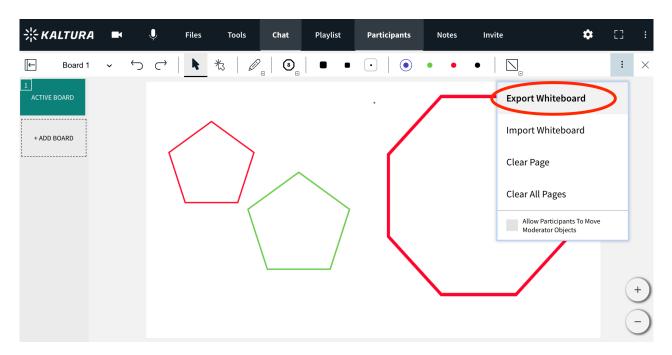

## Importing/Uploading Whiteboards

You can import previously exported whiteboards

1. Click the 3 dot drop down menu in the top right.

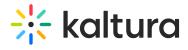

- 2. Click Import Whiteboard.
- 3. Search your desktop for a previously saved Kaltura formatted whiteboard.
- 4. Click Ok.

Instructors will be able to upload a Kaltura formatted whiteboard to another room, and have access to work on that whiteboard in the new room.

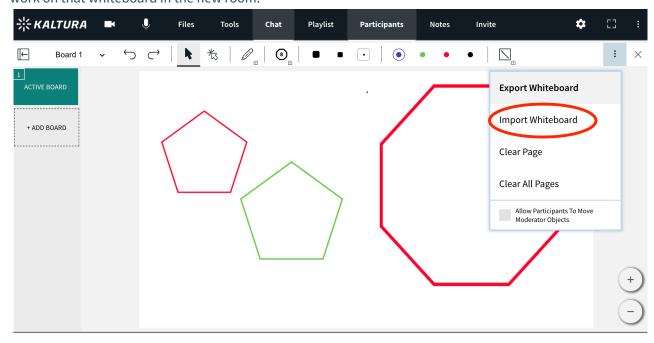